IBM XIV Storage System Management Tools IBM Hyper-Scale Manager Version 1.5.1.33

# Release Notes

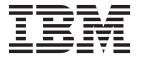

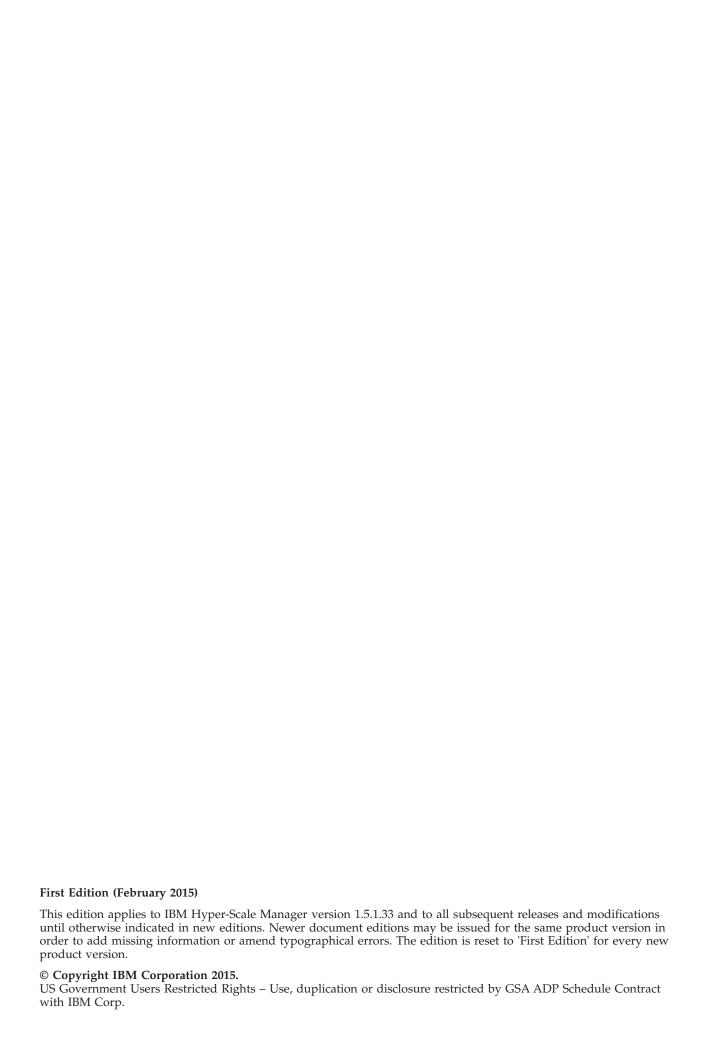

# Contents

| Figures v                                | Known issues - Virtual Appliance installation MSM-256723 |     |
|------------------------------------------|----------------------------------------------------------|-----|
| Release Notes 1                          | Known issues - all installation types                    | . 5 |
| Features we would like you to know of 1  | MSM-261090                                               | . 5 |
| Management Tools documentation set       | MSM-261538                                               | . 5 |
|                                          | Copyrights                                               | . 6 |
| IBM Hyper-Scale Manager specifications 3 | Contacting IBM Support                                   | . 6 |
| Fixed issues 4                           | Documentation format                                     |     |
| UI-265216                                | Notices and trademarks                                   |     |
| UI-264572 4                              | Notices and trademarks                                   | . / |

© Copyright IBM Corp. 2015 iii

# **Figures**

© Copyright IBM Corp. 2015 **V** 

# **Release Notes**

These release notes are for the IBM® Hyper-Scale Manager version 1.5.1.33.

#### Release date

11 February 2015

## Supported microcode releases

This version supports all IBM XIV® releases.

The IBM Hyper-Scale Manager reduces operational complexity and enhances capacity planning through integrated management for large and multi-site XIV deployments. The Management Tools:

- Shifts the paradigm to an integrated management of XIV Systems across the enterprise
- Provides powerful health monitoring by integrating events and alerts across the managed XIV Systems

# **About IBM Hyper-Scale Manager**

IBM Hyper-Scale Manager was previously named IBM XIV Multi-System Manager.

# Compatibility

XIV GUI 4.4.1.1 is compatible with IBM Hyper-Scale Manager version 1.5.1.33.

# Features we would like you to know of

This section goes over the IBM Hyper-Scale Manager major features that are enabled by being connected to a IBM Hyper-Scale Manager.

## Upgrade from the GUI

The IBM Hyper-Scale Manager can be upgraded from the GUI. Whenever you upgrade the GUI and launch it for the first time, you will be asked to upgrade the IBM Hyper-Scale Manager as well.

### Manager configuration

In order to manage the IBM Hyper-Scale Manager configuration from the GUI, go to **Systems > Manager Configuration**. There you can change the Manger Access Code and the System Machine Account (see related chapters on the user guide, available on the IBM XIV Information Center http://publib.boulder.ibm.com/infocenter/ibmxiv/r2/index.jsp).

### Lightweight, fast installation

Minimal number of steps from the Installer, rest of the steps from the GUI. A detailed description of the installation process can be found in the user guide.

© Copyright IBM Corp. 2015

```
Welcome to the IBM Hyper-Scale Manager v1.x.x.x ------

This setup will guide you through the installation procedure.

Required Steps ---------

Step 1: License Agreement
Step 2: Password Change
Step 3: Networking
Step 4: NTP & Regional Settings
Step 5: SMTP

Proceed? [Y/N] >
```

# Central inventory for all GUI users

The IBM Hyper-Scale Manager provides a central inventory for all GUI users with a smart permissions engine.

```
Manager Inventory Configuration
IBM Hyper-Scale Manager is running
  1) System Inventory List
 2) Add System
  3) Modify System
  4) Remove System
  5) System Monitoring Suspend
  6) System Monitoring Resume
  7) Re-authenticate All Users
  8) Change System Machine Account
 9) Manage System Certificates
10) Exit
Your Selection>1
                   Addresses Status
Name
Gen3P3-127 Gen3P3-127, Invalid configuration Gen3P3-127::null:null Gen3p2-95 Gen3p2-95, Full Redundancy Gen3p2-95::null:null Gen3P2-93c Gen3P2-93c, Full Redundancy Gen3P2-93c::null:null XIV Gen3p2-99 Gen3P2-99b, Full Redundancy XIV Gen3P2-99:1310099:2810:114 Gen3P2-38c Gen3P2-38c, Authentication Failure Gen3P2-38c::null:null
XIV Gen3P3-132 Gen3P3-132b, Full Redundancy XIV Gen3P3-132:1310132:2810:214
XIV Gen3P2-69 Gen3P2-69, Full Redundancy XIV Gen3P2-69:1310069:2810:114
Gen3G-07a Gen3G-07a, Redistributing Gen3G-07a::null:null
XIV MN00011c MN00011c, Connection Error XIV MN00011:2810:A14
XIV MN00041 MN00041, Full Redundancy XIV MN00041:2810:A14
XIV MN00011c MN00011c,, Connection E
XIV MN00041 MN00041,, Full Redunda
Gen3P2-66 Gen3P2-66,, Communicatio
Gen3G-09 Gen3G-09, Loading...
Gen3P3-131 Gen3P3-131,, Full Redunda
                                                        Communication Loss Gen3P2-66::null:null
                                                       Loading...
Full Redundancy
Full Redundancy
                                                                                                    Gen3G-09::null:null
                                                                                                  Gen3P3-131::null:null
XIV Gen3P2-83 Gen3P2-83,,
                                                                                                   XIV Gen3P2-83:1310083:2810:214
```

# **Management Tools documentation set**

The documentation for this release of the IBM Hyper-Scale Manager contains instructions for each installation type and an operations guide that is common to both.

### Virtual Appliance installation

- Installation Guide for Virtual Appliance
- Quick Start Guide for Virtual Appliance

#### Application installation

- Installation Guide Application
- Quick Start Guide for Application

#### IBM Hyper-Scale Manager

These documents are common to both installation types.

- · Operations Guide
- IBM Hyper-Scale Manager Release Notes

#### XIV GUI

XIV GUI Release Notes.

# **IBM Hyper-Scale Manager specifications**

The two IBM Hyper-Scale Manager installation types require two sets of specifications. Following these sets there is a third set, for specifications that are common to both installation types.

Note: The installation instructions are available in the Installation Guides and Quick-Start Guides.

### Standalone application

1. The installation is done on a 64-bit RHEL 6 (and up) OS.

**Note:** For best performance, install the IBM Hyper-Scale on an independent server.

- 2. Disk space:
  - At least 1 GB of free space in the /tmp directory
  - 76 GB free space under the installation path (the path is configurable, and does not have the home directory)
- 3. CPU and Memory allocation:

Table 1. Standalone application CPU and Memory allocation per machines/objects

| Specifications | Dual-core/4Gb | 4 cores/6Gb | 6 cores/6Gb | 6 cores/8Gb |
|----------------|---------------|-------------|-------------|-------------|
| # of machines  | up to 40      | up to 80    | up to 120   | up to 144   |
| # of objects   | up to 80K     | up to 120K  | up to 180K  | up to 220K  |

#### Virtual Appliance memory and CPU

The Virtual Appliance deployment runs as a virtual application above an ESX server (VMWare Hypervisor only).

- An ESX (VMware) Server that hosts the IBM Hyper-Scale Manager, versions: 4, i4, 4.1, i4.1, i5
- VM disk size 76 GB

This deployment comes with 4 GB memory and dual core vCPU, by default. Immediately after the deployment, revise the specifications according to the number of XIV systems you will manage by the IBM Hyper-Scale Manager:

Table 2. Virtual Appliance CPU and Memory allocation per machines/objects

| Specifications | Dual-core/4Gb | 4 cores/6Gb | 6 cores/6Gb | 6 cores/8Gb |
|----------------|---------------|-------------|-------------|-------------|
| # of machines  | up to 40      | up to 80    | up to 120   | up to 144   |
| # of objects   | up to 80K     | up to 120K  | up to 180K  | up to 220K  |

#### Other specifications

#### **Ports**

• Outbound/Inbound: RMI - 1199-1209

• Inbound only: SSH/SCP - 22

• Outbound only: SMTP - 25

- Communication with XIV systems - 7778

- RESTful API port - 8443

### Latency

Allowed latency between the IBM Hyper-Scale Manager and the XIV systems it monitors: maximum of 200 ms.

# Concurrently connected GUI clients to an XIV system

Maximum number of GUI clients connected to an XIV system that can concurrently send requests to the IBM Hyper-Scale Manager is 15.

#### Administered XIV systems

Maximum XIV Systems that are administered by one server is 144 (up to 12 groups with 12 systems each).

# **Fixed issues**

## **UI-265216**

This release of the XIV GUI addresses the CVE-2015-0235 issue, also known as the "GHOST vulnerability".

For more information, refer to https://cve.mitre.org/cgi-bin/cvename.cgi?name=CVE-2015-0235.

#### **UI-264572**

This release of the XIV GUI addresses the CVE-2014-3566 issue, also known as the "POODLE SSL vulnerability". SSL V3 is disabled in this version to avoid the POODLE vulnerability.

# **Known issues - Virtual Appliance installation**

# MSM-256723

After upgrading the IBM Hyper-Scale Manager, a logged-in vSphere client (using 'root' user) does not see the updated menu and version.

#### Workaround

Select option 17) Exit on the root menu to logoff. When you log in again, the IBM Hyper-Scale Manager main menu and version are updated correctly.

#### Severity

Moderate

#### Affected versions:

Version 1.1 onward

# Known issues - all installation types

# MSM-261090

The IBM Hyper-Scale Manager can't monitor a pre-11.2.0 XIV system that is configured with LDAP, with an *xiv\_msms* user that is configured both internally and in the LDAP.

#### Workaround

1. Disable LDAP on the specific XIV system.

ldap\_mode\_set mode=inactive

2. Delete the *xiv\_msms* user which is defined internally.

user delete user=xiv msms

3. Re-enable LDAP.

ldap\_mode\_set mode=active

#### Severity

Moderate

### Affected versions:

Version 1.1 and up

## MSM-261538

Disabling LDAP on an XIV system may cause an authentication failure on all of the systems that are configured to this LDAP.

#### Workaround

- 1. Select **Systems > Manager Configuration** from the XIV GUI menu.
- 2. Type the Manager Access Code.
- 3. Select the **Inventory** tab.
- 4. Select and right-click the systems whose status is **Authentication Failure** and click **Diagnose/Fix Authentication Error** on the menu.

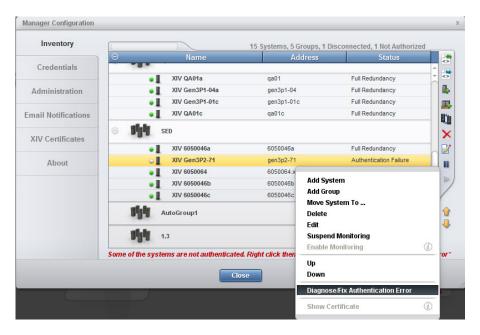

Severity

Moderate

Affected versions:

Version 1.5

# Copyrights

© Copyright IBM Corporation 2015. US Government Users Restricted Rights - Use, duplication or disclosure restricted by GSA ADP Schedule Contract with IBM Corp.

References in this documentation to IBM products, programs, or services do not imply that IBM intends to make these available in all countries in which IBM operates. Any reference to an IBM product, program or service is not intended to state or imply that only IBM's product, program or service may be used. Any functionally equivalent product, program or service that does not infringe any of IBM's intellectual property rights may be used instead of the IBM product, program or service. Evaluation and verification of operation in conjunction with other products, except those expressly designated by IBM, are the user's responsibility.

# **Contacting IBM Support**

The release is supported via:

#### Voice calls

Will come into Level 1 or Front Line Support as they do for the current product.

Customers will use the appropriate support phone number for their respective countries; refer to the World Wide Directory for the support numbers by country. http://www.ibm.com/planetwide

## **Documentation format**

The publications for this product are in Adobe Portable Document Format (PDF) and should be compliant with accessibility standards.

If you experience difficulties when you use the PDF files and want to request a web-based format or accessible PDF document for a publications, send a request by email to starpubs@us.ibm.com. In the request, be sure to include the IBM publication number and title.

When you sent information to IBM, you grant IBM a nonexclusive right to use to distribute the information in any way it believes appropriate without incurring any obligation to you.

## **Notices and trademarks**

#### **Notices**

INTERNATIONAL BUSINESS MACHINES CORPORATION PROVIDES THIS PUBLICATION "AS IS" WITHOUT WARRANTY OF ANY KIND, EITHER EXPRESS OR IMPLIED, INCLUDING, BUT NOT LIMITED TO, THE IMPLIED WARRANTIES OF NON-INFRINGEMENT, MERCHANTABILITY OR FITNESS FOR A PARTICULAR PURPOSE. Some jurisdictions do not allow disclaimer of express or implied warranties in certain transactions, therefore, this statement may not apply to you. This information could include technical inaccuracies or typographical errors. Changes are periodically made to the information herein; these changes will be incorporated in new editions of the publication. IBM may make improvements and/or changes in the product(s) and/or the program(s) described in this publication at any time without notice.

### **Trademarks**

Linux is a trademark of Linus Torvalds in the United States, other countries, or both. Microsoft, Windows, and Windows Server are trademarks of Microsoft Corporation in the United States, other countries, or both. Intel, Intel logo, Intel Inside, Intel Inside logo, Intel Centrino, Intel Centrino logo, Celeron, Intel Xeon, Intel SpeedStep, Itanium, and Pentium are trademarks or registered trademarks of Intel Corporation or its subsidiaries in the United States and other countries. Other company, product, or service names may be trademarks or service marks of others.

# THIRD-PARTY LICENSE TERMS AND CONDITIONS, NOTICES AND INFORMATION

The license agreement for this product refers you to this file for details concerning terms and conditions applicable to third party software code included in this product, and for certain notices and other information IBM must provide to you under its license to certain software code. The relevant terms and conditions, notices and other information are provided or referenced below. Please note that any non-English version of the licenses below is unofficial and is provided to you for your convenience only. The English version of the licenses below, provided as part of the English version of this file, is the official version. Notwithstanding the terms and conditions of any other agreement you may have with IBM or any of its related or affiliated entities (collectively "IBM"), the third party software code identified below are "Excluded Components" and are subject to the following terms and conditions:

• the Excluded Components are provided on an "AS IS" basis

- IBM DISCLAIMS ANY AND ALL EXPRESS AND IMPLIED WARRANTIES AND CONDITIONS WITH RESPECT TO THE EXCLUDED COMPONENTS, INCLUDING, BUT NOT LIMITED TO, THE WARRANTY OF NON-INFRINGEMENT OR INTERFERENCE AND THE IMPLIED WARRANTIES AND CONDITIONS OF MERCHANTABILITY AND FITNESS FOR A PARTICULAR PURPOSE
- IBM will not be liable to you or indemnify you for any claims related to the Excluded Components
- IBM will not be liable for any direct, indirect, incidental, special, exemplary, punitive or consequential damages with respect to the Excluded Components.

# IBM

Printed in USA